**Preguntas frecuentes Declaración Anual** de personas morales **Régimen General** 

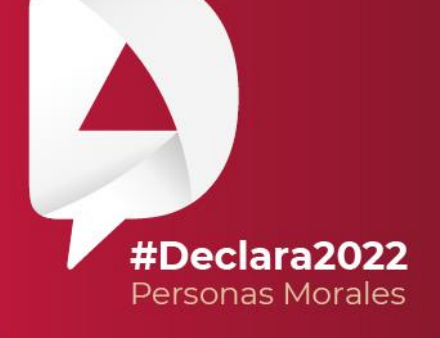

**Marzo, 2023** 

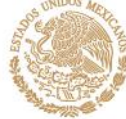

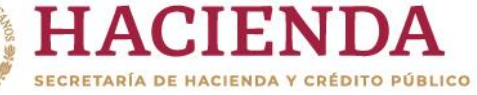

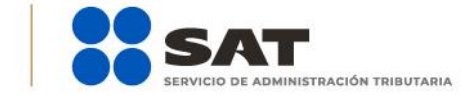

# **R** O C gob.mx/sat

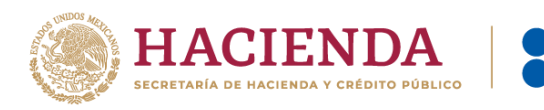

## **Objetivo:**

Este documento tiene como finalidad orientar a los contribuyentes sobre las dudas frecuentes en la presentación de la Declaración Anual para personas morales del Régimen general.

**1. En el ejercicio 2022 deseo presentar declaración por terminación anticipada porque estoy por iniciar la liquidación, fusión o escisión de mi sociedad, ¿cómo debo presentarla?**

Para presentar tu declaración del ejercicio por terminación anticipada, en el apartado "Configuración de la declaración" selecciona la opción que corresponda en los campos "Ejercicio" y "Tipo de declaración". En el campo "Periodo" selecciona la opción "Del Ejercicio por Terminación Anticipada" y posteriormente selecciona el "Último periodo a declarar".

#### **2. ¿Cuál es la fecha de corte de la información que se encuentra prellenada en la Declaración Anual para personas morales?**

Una vez que termines de configurar tu declaración, se muestra una ventana en la que se indican las fechas de corte de la información prellenada.

Es importante considerar que, si presentaste una declaración complementaria de pagos provisionales, entero de retenciones o de la declaración anual del ejercicio inmediato anterior y en dichas declaraciones se generó una cantidad a pagar, debes esperar 48 horas contadas a partir de que realices el pago correspondiente para que se actualice tu información. En caso de que no se hubiera generado una cantidad a pagar, debes esperar 24 horas contadas a partir de la presentación de la declaración.

Ahora bien, si se trata de CFDI de nómina, la información contenida en los mismos se actualiza dos semanas después a la fecha de la nueva emisión.

#### **3. Si no concluí con el llenado y envío de mi declaración el mismo día, ¿debo capturar mi información nuevamente desde el inicio?**

No, tu declaración se guardará por un periodo de 30 días naturales en un formulario no concluido. La herramienta de Declaración Anual te muestra la información relativa a la fecha y hora de creación y última actualización de dicho formulario.

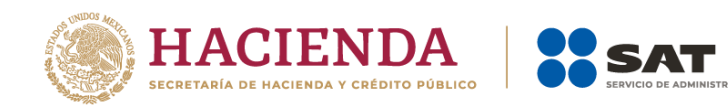

# **4. ¿Qué información considera la herramienta de Declaración Anual para realizar el prellenado del campo "Total de ingresos"?**

El campo "Total de ingresos" se prellena con la información de los pagos provisionales que presentaste y, en su caso, pagaste durante el ejercicio que declaras. Al dar clic en el botón "Detallar", visualizas la pestaña "Ingresos de pagos provisionales" donde encuentras las especificaciones de las declaraciones de pagos provisionales que presentaste durante el ejercicio, con la información relativa al número de operación y fecha de presentación de la declaración de que se trate.

La información que se muestra en el campo "Total de ingresos" no se puede modificar a través de la herramienta de Declaración Anual, si requieres realizar algún cambio, presenta tu declaración complementaria en los pagos provisionales correspondientes.

## **5. Si omití acumular ingresos en mis pagos provisionales, ¿puedo realizarlo a través de la declaración anual?**

No, para ello debes presentar la declaración complementaria del pago provisional que corresponda.

# **6. Si requiero disminuir mis ingresos, ¿puedo realizarlo a través de la declaración anual?**

No, para ello debes presentar tu declaración complementaria en el pago provisional correspondiente y disminuir los ingresos en el mes que corresponda.

## **7. ¿Qué tipo de ingresos son los que puedo manifestar en el campo "Ingresos que solo se acumulan en la declaración anual"?**

Los que por ley indica que se acumulan hasta la declaración anual, por ejemplo:

- $\checkmark$  Estímulo fiscal acumulable.
- $\checkmark$  Utilidad distribuida por fideicomisos.
- $\checkmark$  Ganancia por inversiones derivadas.
- $\checkmark$  Diferencias por inventario acumulable.
- $\checkmark$  los ingresos por inicio de operaciones, si es su primer ejercicio fiscal y no presentar pagos provisionales,.

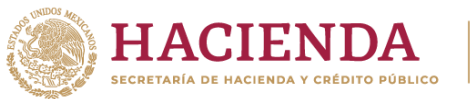

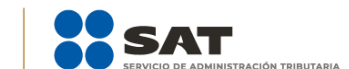

**8. Dentro de la ventana "Total de nómina por sueldos y salarios" se muestran dos campos identificados como "Importe de la nómina considerada como posible deducción, solo periodos pagados" e "Importe de la nómina exenta considerada como posible deducción, solo periodos pagados", ¿qué importes se suman en estos campos?**

En cada campo solo se suman aquellos periodos en los que efectivamente se haya pagado la retención, cabe señalar que las declaraciones se consideran efectivamente pagadas cuando se pague el impuesto en las instituciones de crédito autorizadas y aplicar compensaciones, subsidio para el empleo o estímulos fiscales.

Asimismo, se consideran pagadas cuando se aplique, en la declaración que se presenta, montos pagados con anterioridad mediante línea de captura de una o varias declaraciones presentadas anteriormente, siempre que esta corresponda al mismo periodo y concepto que se presenta y la o las declaraciones que se pagaron no se hayan dejado sin efectos.

# **9. ¿En el apartado de deducciones autorizadas se encuentra prellenada la información relativa a los CFDI de nómina que emití a mis trabajadores durante el ejercicio fiscal?**

Sí, en el apartado "Sueldos, salarios y asimilados" se muestra toda la información de los CFDI de nómina que emitiste a tus trabajadores durante el ejercicio fiscal.

**10. En el apartado de Deducciones en la información de nómina por sueldos y salarios o por asimilados a salarios considera conceptos que no son deducibles en la nómina, por ejemplo, viáticos, PTU, vales de despensa, entre otros, ¿cómo puedo reducirlos para dejar solo los que son deducibles?**

A partir del ejercicio 2020 en adelante, los conceptos de PTU y viáticos que se hayan timbrado en el CFDI de nómina, se mostrarán prellenados dentro del reglón "Nómina por sueldos y salarios no deducible" y al dar clic en el botón "Capturar" se muestra la ventana emergente con dichos campos y puedes capturar el importe de otros conceptos no deducibles, ahí mismo eliges el porcentaje (53 o 47%) a deducir de los importes que son ingresos exentos para el trabajador. Muy similar sucede con los importes timbrados para asimilados a salarios, salvo que el renglón de "Nómina por asimilados a salarios no deducible" que, al dar clic en el botón "Capturar", se muestran los campos de captura de "Viáticos", "Anticipos de rendimientos de sociedades civiles" y "Otros conceptos no deducibles".

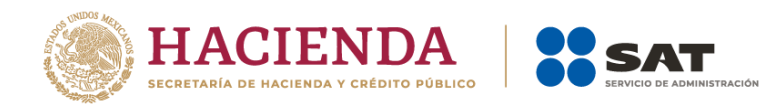

Considera que los importes totales de "Viáticos" de sueldos y salarios más el de viáticos y de "Anticipos de rendimientos de sociedades civiles" de asimilados a salarios se mostrarán prellenados en el campo de "Gastos".

Adicionalmente, en el campo de gastos puedes capturar los importes deducibles que correspondan en cada campo, considera que, en el caso de los anticipos y rendimientos, no puedes capturar un importe mayor al prellenado, pero sí menor. En el caso de viáticos, sí puedes capturar un importe mayor, igual o menor al prellenado y adicionalmente, debes agregar al menos una opción disponible al dar clic en el botón de "Agregar".

**11. Por los anticipos y rendimientos distribuidos por las sociedades cooperativas de producción y los anticipos distribuidos por las sociedades y asociaciones civiles se emiten CFDI de nómina, pero estos importes no son deducibles como parte de la nómina. ¿Cómo se deben incluir en las deducciones autorizadas y en la determinación del coeficiente de utilidad?** 

Como se menciona en la pregunta de la determinación de asimilados a salarios no deducibles, el contribuyente indica el importe a disminuir por este concepto, el cual se prellena como referencia en el campo de gastos, no obstante, el contribuyente debe registrar el monto deducible como gasto, sin que este sea mayor al importe precargado.

En la determinación del coeficiente de utilidad, ubicada en el apartado de "Datos adicionales" se muestra el concepto de los anticipos y rendimientos el cual es precargado del importe registrado por el contribuyente en el detalle de gastos con el fin de que se adicione a la utilidad fiscal o se disminuya de la pérdida fiscal según corresponda.

#### **12. En las deducciones autorizadas determino un costo de lo vendido, ¿cómo separo de mi nómina prellenada el importe de mano de obra directa e indirecta y cómo la agrego a la determinación de lo vendido?**

Dentro de la ventana de la determinación de la nómina a deducir existe el campo "Mano de obra a aplicar en costo de lo vendido", el cual tiene un botón de "Capturar", al seleccionarlo se habilita la ventana denominada "Mano de obra a aplicar en costo de lo vendido" y ahí podrás capturar los importes aplicables al costo de ventas, los cuales se prellenan en dicho campo.

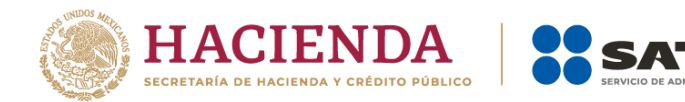

# **13. Para determinar mi costo de lo vendido es necesario considerar ciertas deducciones relacionadas con la nómina e inversiones, ¿dónde incluyo el importe correspondiente a estos conceptos aplicables al costo de lo vendido?**

Cuando se agreguen conceptos de deducciones relacionadas a la nómina y deducciones de inversiones, dentro de cada ventana se tiene un campo de captura para identificar el importe que corresponda, que se prellenará en el costo de lo vendido.

#### **14. El monto que se prellena en el campo "ISR retenido al contribuyente" no es correcto, ¿cómo puedo corregirlo?**

Debes presentar tu declaración complementaria en el pago provisional correspondiente y manifestar el importe retenido, con la finalidad de acumularlo de manera correcta en el mes que debe ser.

#### **15. ¿Cómo acredito estímulos fiscales contra mi impuesto causado?**

En la determinación del impuesto se muestra una pregunta, la cual se debe contestar afirmativamente, se mostrará el campo "Estímulos al impuesto causado" con un botón de Capturar, al dar clic verás una ventana donde puedes agregar los estímulos correspondientes.

No olvides acumular el estímulo en el apartado de ingresos acumulables, de lo contrario, el sistema te arroja una alerta y no puedes concluir el envío de tu declaración.

# **16. Tengo impuestos pagados por distribución de dividendos que no provienen de la CUFIN, incluso aún conservo saldos pendientes de acreditar de ejercicios anteriores, ¿cómo los puedo acreditar en la Declaración Anual 2022?**

Para acreditarse impuestos pagados por la distribución de dividendos o utilidades, selecciona el botón "Capturar" del campo de "Impuesto acreditable por dividendos o utilidades distribuidas" y registra la información solicitada en los campos de "Total de dividendo pagado", "ISR por dividendos por acreditar" siempre que el "ISR por dividendos pagado" haya sido efectivamente pagado.

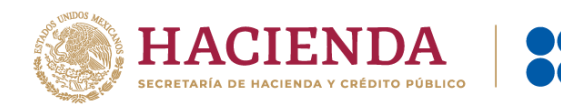

Si en la declaración anual del ejercicio inmediato anterior declaraste impuestos por este concepto y tuviste saldos remanentes que no pudiste acreditar de los últimos dos ejercicios, se mostrarán estos saldos de manera automática en tu declaración para su aplicación, si no los incluiste en tu declaración del ejercicio inmediato anterior, debes presentar una declaración complementaria de modificación para agregarlos; con ello, los saldos remanentes se prellenarán en tu Declaración Anual 2021.

Si el importe por acreditar corresponde al ejercicio que declaras, selecciona el botón de "Agregar" y en automático se prellenará la información del ejercicio, la cual debe ser complementada; asimismo, puedes validar si dicho impuesto fue enterado al dar clic en el mismo importe.

## **17. Durante el ejercicio que se está declarando, tengo impuestos pagados en el extranjero y también tengo saldos pendientes de acreditar de ejercicios anteriores, ¿cómo los acredito y cómo agrego los saldos pendientes de acreditar de ejercicios anteriores?**

Si aún tienes saldos pendientes de acreditar de los últimos diez ejercicios anteriores al que declaras, estos importes se muestran de manera automática prellenados en tu declaración, así también el correspondiente al ejercicio que estás declarando, ya que este se agregó en la pestaña de ingresos. En caso de que no tenga ningún importe prellenado de los ejercicios anteriores, debes revisar si estos fueron agregados en tu declaración anual inmediata anterior y que en cada uno de los ejercicios agregados hayan tenido un saldo remanente que no se pudo acreditar, en caso contrario, deberás agregarlos en la declaración anual del ejercicio inmediato anterior por medio de una complementaria de modificación para que los saldos pendientes de acreditar se muestren en la actual declaración anual que presentas.

Para poder acreditarse los importes remanentes, da clic al ícono "Editar" de la columna "Acciones", captura el importe correspondiente en el campo "Impuesto a acreditar en este ejercicio" y da clic en "Guardar".

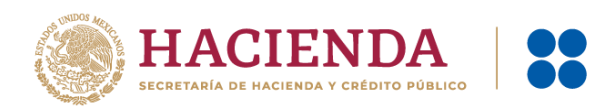

# **18. Durante el ejercicio que declaro, obtuve ingresos por fideicomisos y la fiduciaria efectuó pagos provisionales a mi nombre, ¿cómo acredito dichos pagos en mi declaración anual?**

En el apartado "Ingresos" registra el monto del ingreso obtenido a través de fideicomisos, al seleccionar el botón "Capturar" y elige el concepto "Utilidad distribuida por Fideicomiso", el aplicativo te solicitará, entre otros datos, el "ISR pagado por el fideicomiso" el cual se refleja en la determinación como parte del importe de los pagos provisionales efectuados.

#### **19. ¿Cómo debo registrar las pérdidas fiscales de 2018 y anteriores en la herramienta para la presentación de mi declaración anual?**

a. Si en el ejercicio fiscal inmediato anterior a 2022, tributaste en "ISR personas morales", "ISR de contratistas y asignatarios de hidrocarburos" o "ISR personas morales. Región fronteriza", el importe de las pérdidas fiscales de 2018 y anteriores estará precargado en la Declaración Anual 2022.

En caso de que no se vea reflejado el importe de las pérdidas fiscales, realiza el siguiente procedimiento:

- Presenta una declaración complementaria del ejercicio 2020 de tipo "Modificación de obligaciones".
- Contesta "Sí" a la pregunta "¿Tienes pérdidas fiscales de ejercicios anteriores por aplicar?" contenida en el apartado "Determinación".
- Se habilitará el campo "Pérdida de ejercicios anteriores que se aplican en el ejercicio" el cual contendrá un botón de "Captura". Al seleccionar dicho botón, se habilita un apartado en el que debes registrar el importe actualizado de las pérdidas fiscales de ejercicios anteriores para que se generen los saldos remanentes pendientes de aplicar.
- Realiza el envío de tu declaración y espera de 24 a 48 horas para que la información de tu Declaración Anual de 2020 se vea reflejada en la Declaración Anual de 2021.
- Posteriormente, presenta una declaración complementaria del ejercicio 2021 de tipo "Modificación de obligaciones" y verifica que se visualice el importe de los saldos remanentes pendientes de aplicar.
- Realiza el envío de tu declaración y espera de 24 a 48 horas para que la información de tu Declaración Anual de 2021 se vea reflejada en la Declaración Anual de 2022.
- Finalmente, presenta tu Declaración Anual del ejercicio 2022.

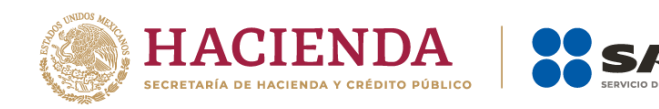

- b. Si en el ejercicio fiscal inmediato anterior a 2022, tributaste en "ISR opción de acumulación de ingresos por personas morales", captura de manera manual el importe de las pérdidas fiscales de 2018 y anteriores, a través del siguiente procedimiento:
	- Presenta la declaración normal o complementaria del ejercicio 2021, según sea el caso, en el formulario del Régimen General (Opción de acumulación de ingresos) / F18.
	- En el campo "Pérdidas Fiscales de ejercicios anteriores" contenido en el apartado "Cierre del ejercicio", captura el importe de cada una de las pérdidas fiscales de los últimos 10 ejercicios.
	- Para la disminución de dichas pérdidas, accede al apartado "Determinación", ubica el campo "Pérdidas fiscales de ejercicios anteriores" y da clic en el botón "Detalle", una vez dentro de la ventana puedes visualizar las pérdidas de ejercicios anteriores capturadas previamente en la pestaña de "Cierre del ejercicio", mismas que puedes disminuir al capturar el importe en el campo "Por aplicar en este ejercicio", que se disminuye contra la utilidad del ejercicio o, en su caso, se genera el saldo remanente para ser prellenado en la siguiente declaración anual.
	- Una vez concluida la captura de la información del punto anterior, realiza el envío de tu declaración y espera de 24 a 48 horas para que la información de tu declaración de 2021, se vea reflejada en la declaración de 2022.
	- Finalmente, ingresa a presentar tu Declaración Anual de 2022, en la cual ya se precargará el importe de tus pérdidas fiscales.
- c. Si en el ejercicio fiscal inmediato anterior a 2022 tributaste en "Régimen de los Coordinados" o "Régimen de Actividades Agrícolas, Ganaderas, Silvícolas y Pesqueras", se habilitará el campo "Pérdida de ejercicios anteriores que se aplican en el ejercicio" el cual contiene el botón "Agregar", al seleccionarlo, se habilita el apartado en el que debes registrar el importe actualizado de las pérdidas fiscales de ejercicios anteriores a fin de que se generen los saldos remanentes pendientes de aplicar.

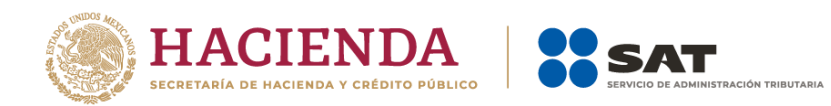

# **20. ¿Cómo puedo modificar el coeficiente de utilidad calculado en la declaración anual?**

El coeficiente de utilidad no se puede modificar de manera manual, ya que es calculado con base en la información declarada, para modificarlo tienes que cambiar la información registrada en los apartados de ingresos y deducciones autorizadas.

# **21. Si el coeficiente de utilidad calculado en la declaración anual es cero, ¿cómo puedo manifestar el que utilizaré en los pagos provisionales del siguiente ejercicio?**

Si el coeficiente de utilidad en la declaración del ejercicio es cero y el que aplicarás corresponde a otro ejercicio, no es necesario que lo registres, este dato se prellena en tu pago provisional de las declaraciones presentadas de ejercicios anteriores.

# **22. ¿Cómo puedo actualizar el monto de la pérdida generada en el ejercicio de 2021 si el aplicativo no habilita la opción para realizar la primera actualización?**

El monto de la pérdida fiscal actualizada que se muestra en el aplicativo es una cantidad sugerida y editable, por lo que puedes capturar el monto de la pérdida actualizada conforme a tus papeles de trabajo.

# **23. Si en mi declaración anual no aplico las pérdidas fiscales de ejercicios anteriores ya que no obtuve utilidad fiscal, ¿qué importe se verá reflejado en el campo de "Remanente" del apartado "Pérdidas fiscales de ejercicios anteriores"?**

El importe que se verá reflejado será el de "Pérdidas pendientes de aplicar", el cual podrá ser actualizado en el ejercicio posterior en el que obtengas utilidad fiscal contra la cual podrás aplicarla.

No obstante, en caso de que hubieras aplicado pérdidas fiscales de ejercicios anteriores, en el campo de "Remanente" se verá reflejada la diferencia entre los importes señalados en los campos de "Pérdida fiscal actualizada" y "Por aplicar en este ejercicio".

# **24. Realicé varios movimientos a mi capital en el ejercicio 2022, ¿cómo debo reportar el saldo de la Cuenta de Capital de Aportación Actualizado (CUCA)?**

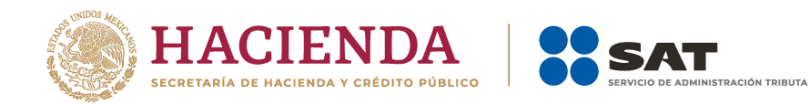

Captura el importe que corresponda en los campos "Saldo inicial de la CUCA", "Aportación de capital", "Primas netas por suscripción de acciones efectuadas por los socios o accionistas" y "Reducciones de capital", para que la herramienta realice el cálculo del campo "Resultado". Posteriormente, captura el "Factor de actualización" a fin de que la herramienta realice el cálculo del saldo al cierre del ejercicio.

A continuación, se muestra un ejemplo:

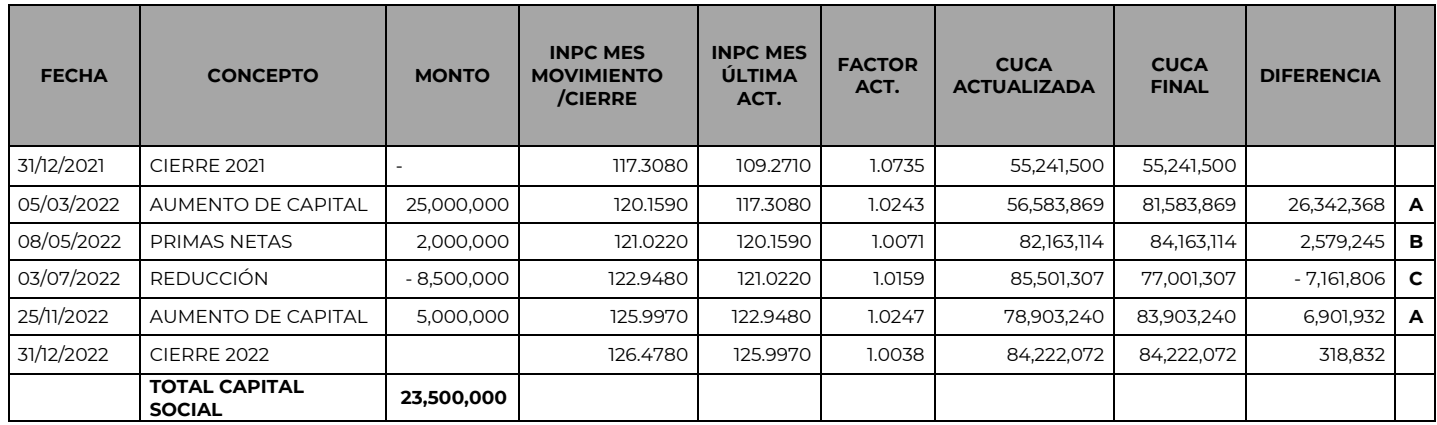

Con base en el ejemplo, para el llenado de la declaración deberán considerarse los datos siguientes:

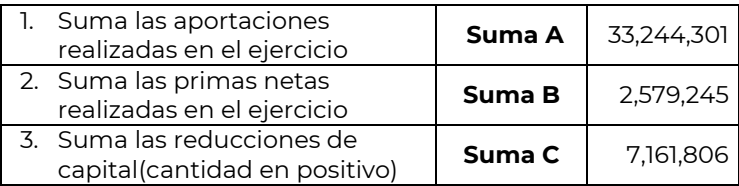

En los campos de la declaración captura los importes antes señalados:

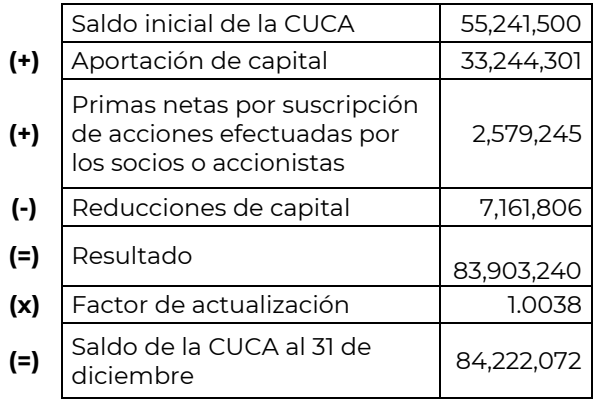

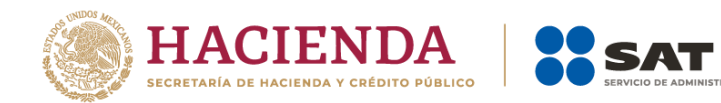

Siguiendo con el ejemplo expuesto, el factor de actualización que se deberá señalar en la declaración, es el obtenido de considerar los índices correspondientes al último movimiento efectuado (aportación de capital 25/11/22) y hasta el cierre del ejercicio (31/12/22).

**25. Presenté dos declaraciones complementarias respecto del mismo periodo, el mismo día y pagué la primera de ellas, sin embargo, los aplicativos de pagos provisionales y de la declaración anual no reconocen el pago, ¿qué debo hacer?**

A fin de que el aplicativo de declaraciones y pagos actualice tu información, debes presentar una declaración complementaria de "Modificación de Obligaciones", la cual te prellenará automáticamente el pago que realizaste.

Es importante señalar que dicha declaración complementaria se verá reflejada en tu declaración anual en un plazo de 24 horas contadas a partir de la presentación de la declaración.

# **26. En el apartado de Estados financieros se incluye por cada cuenta o partida contable el ícono de Notas, ¿es necesario realizar aclaraciones en cada una de ellas?**

No, solo en aquellas en las que consideres necesario manifestar información importante y significativa que ayude a comprender mejor tu situación financiera y fiscal.

## **27. Si requiero presentar una aclaración relacionada con la presentación de mi Declaración Anual para personas morales, ¿dónde puedo hacerlo?**

Ingresa tu solicitud a través del Portal del SAT, en el apartado "Otros trámites y servicios" o da clic en el siguiente link *[Portal de trámites y servicios -](https://www.sat.gob.mx/aplicacion/operacion/32846/presenta-tu-aclaracion-como-contribuyente) SAT.*

Asimismo, tienes a tu disposición los siguientes medios de comunicación:

- Asistencia por internet en el link: *[https://portalsat.plataforma.sat.gob.mx/psp/psatpp/CUSTOMER/CUST/s/WE](https://portalsat.plataforma.sat.gob.mx/psp/psatpp/CUSTOMER/CUST/s/WEBLIB_PTPP_SC.HOMEPAGE.FieldFormula.IScript_AppHP?pt_fname=SAT_CONTRIBUTOR_ATTENDANCE&FolderPath=PORTAL_ROOT_OBJECT.SAT_CONTRIBUTOR_ATTENDANCE&IsFolder=true) [BLIB\\_PTPP\\_SC.HOMEPAGE.FieldFormula.IScript\\_AppHP?pt\\_fname=SAT\\_CO](https://portalsat.plataforma.sat.gob.mx/psp/psatpp/CUSTOMER/CUST/s/WEBLIB_PTPP_SC.HOMEPAGE.FieldFormula.IScript_AppHP?pt_fname=SAT_CONTRIBUTOR_ATTENDANCE&FolderPath=PORTAL_ROOT_OBJECT.SAT_CONTRIBUTOR_ATTENDANCE&IsFolder=true) [NTRIBUTOR\\_ATTENDANCE&FolderPath=PORTAL\\_ROOT\\_OBJECT.SAT\\_CONT](https://portalsat.plataforma.sat.gob.mx/psp/psatpp/CUSTOMER/CUST/s/WEBLIB_PTPP_SC.HOMEPAGE.FieldFormula.IScript_AppHP?pt_fname=SAT_CONTRIBUTOR_ATTENDANCE&FolderPath=PORTAL_ROOT_OBJECT.SAT_CONTRIBUTOR_ATTENDANCE&IsFolder=true) [RIBUTOR\\_ATTENDANCE&IsFolder=true](https://portalsat.plataforma.sat.gob.mx/psp/psatpp/CUSTOMER/CUST/s/WEBLIB_PTPP_SC.HOMEPAGE.FieldFormula.IScript_AppHP?pt_fname=SAT_CONTRIBUTOR_ATTENDANCE&FolderPath=PORTAL_ROOT_OBJECT.SAT_CONTRIBUTOR_ATTENDANCE&IsFolder=true)*
- Atención telefónica desde cualquier parte del país al marcar al número 55 6272 2728 y para el exterior del país (+52) 55 6272 2728.

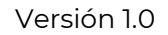

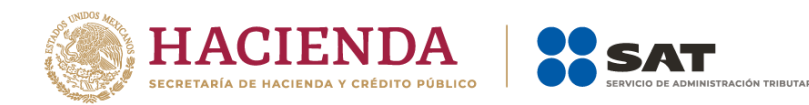

## **28. Si tengo dudas en el llenado de la Declaración Anual para personas morales, ¿qué otros documentos puedo consultar?**

En el Portal del SAT, en la sección "Contenidos Relacionados" del apartado "Presenta tu declaración anual personas morales Régimen general ejercicios 2019 y posteriores", puedes consultar la "Guía de llenado Declaración Anual de personas morales. Régimen General", así como la "Guía de llenado Estados financieros básicos y conciliación contable-fiscal Declaración Anual de personas morales. Régimen General".